## **Table of Contents**

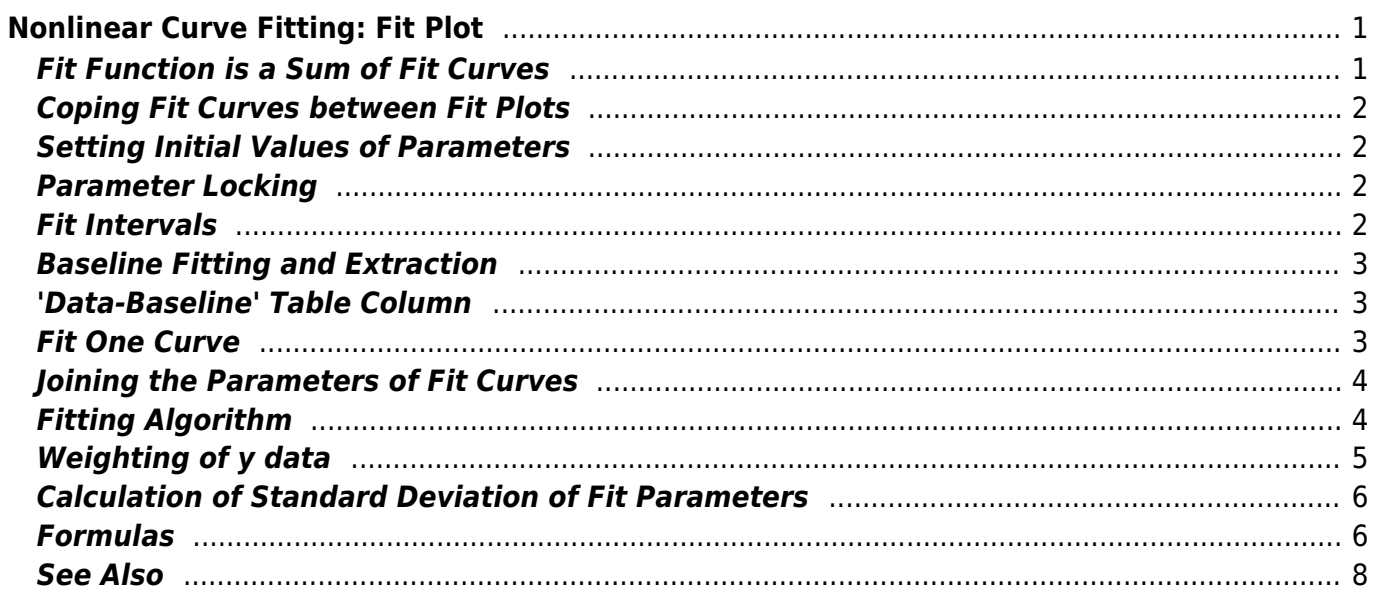

# <span id="page-2-0"></span>**Nonlinear Curve Fitting: Fit Plot**

Nonlinear least squares data fitting can be performed using Fit Plot. To create Fit Plot select x and y columns in table, then select Table  $\rightarrow$  Create Fit Plot in main menu, or use context menu in table, or use Create Fit Plot button in the toolbar.

'Nonlinear' means here that analytical fitting function depends nonlinearly on varying parameters (fit parameters). Linear fitting is a quite simple method, which is based on solving the system of linear equations. Unlike linear fitting, nonlinear fitting is performed by iterative algorithm which needs the user to set the initial values of fit parameters.

To fit the data you must implement these steps:

- 1. Create Fit Plot, specify y weighting in Plot properties, if any
- 2. Specify fit function by adding Fit Curves
- 3. Specify initial values of fit parameters (drag curves or enter accurate values)
- 4. Specify used x data interval
- 5. Run fitting

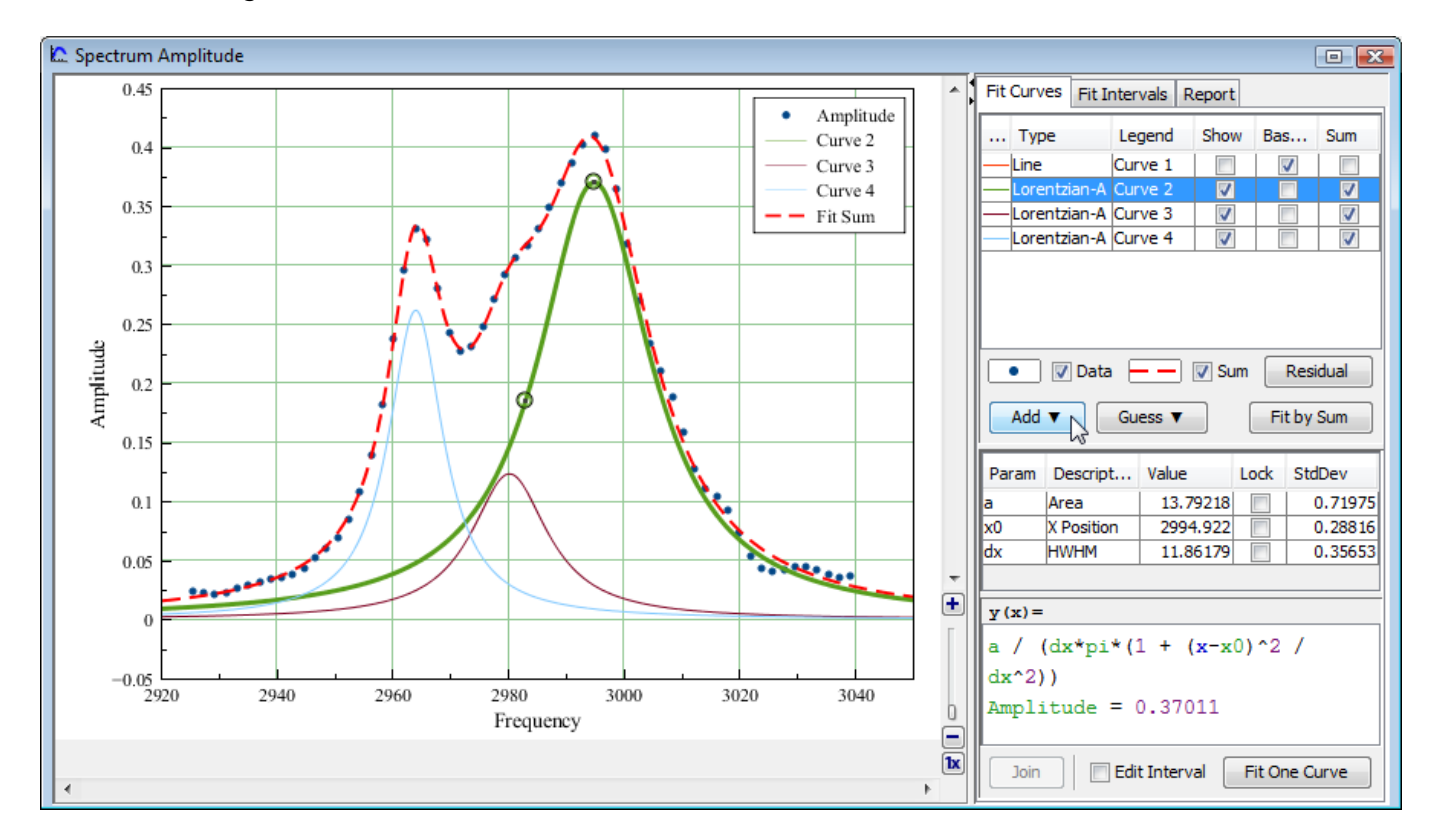

## <span id="page-2-1"></span>**Fit Function is a Sum of Fit Curves**

MagicPlot considers fit function as a **sum** of Fit Curves. Ordinarily in peaks fitting each Fit Curve corresponds to one peak on the experimental data. There are a number of predefined Fit Curves (Line, Parabola, Gauss, Lorentz, etc.) You can specify custom Fit Curve too. The baseline fitting components also may be added to the fitting sum.

Fit Plot window contains the list of Fit Curves. Each Fit Curve in the list has 3 check boxes: Show,

Baseline, Sum:

- Show: Specifies whether to show this Fit Curve on plot. Active only if Baseline check box is not set
- Baseline: Toggles the subtracting of this Fit Curve from experimental data
- Sum: Specifies whether to use this Fit Curve in sum fit function

Below the Fit Curves list is parameters table which shows parameters names, values, descriptions of the selected Fit Curve.

## <span id="page-3-0"></span>**Coping Fit Curves between Fit Plots**

You can copy and paste Fit Curves in curves table as usual. Use context menu in curves table or press Ctrl+C, Ctrl+V on PC and Cmd C, Cmd V on Mac (curves table must be focused, not the plot itself). MagicPlot copies Fit Curves parameters values, baseline/sum/show checkbox values and style.

### <span id="page-3-1"></span>**Setting Initial Values of Parameters**

Nonlinear fitting assumes that certain initial values of parameters are set before fitting. This procedure is just easy if you use predefined Fit Curves: you can drag curves on plot.

Initial parameters values for each Fit Curve can also be set in parameters table.

### <span id="page-3-2"></span>**Parameter Locking**

You can lock parameter(s) to prevent varying this parameter during fit and to prevent its changing due to setting initial values by mouse dragging (for built-in functions). Use checkbox on Lock column in parameters list.

### <span id="page-3-3"></span>**Fit Intervals**

You can set the x intervals of the data. The data points outside this intervals are not used to compute the minimizing residual sum of squares (see below). You can use this feature if some data points (especially in the beginning and the end) are inaccurate, e.g. noisy.

Select Fit Interval tab to set intervals visually or edit accurate borders values:

- Double click on interval to split it
- Drag the interval border to move it. If intervals intersect, intervals will be merged
- Use context menu on the plot to create, delete and split intervals

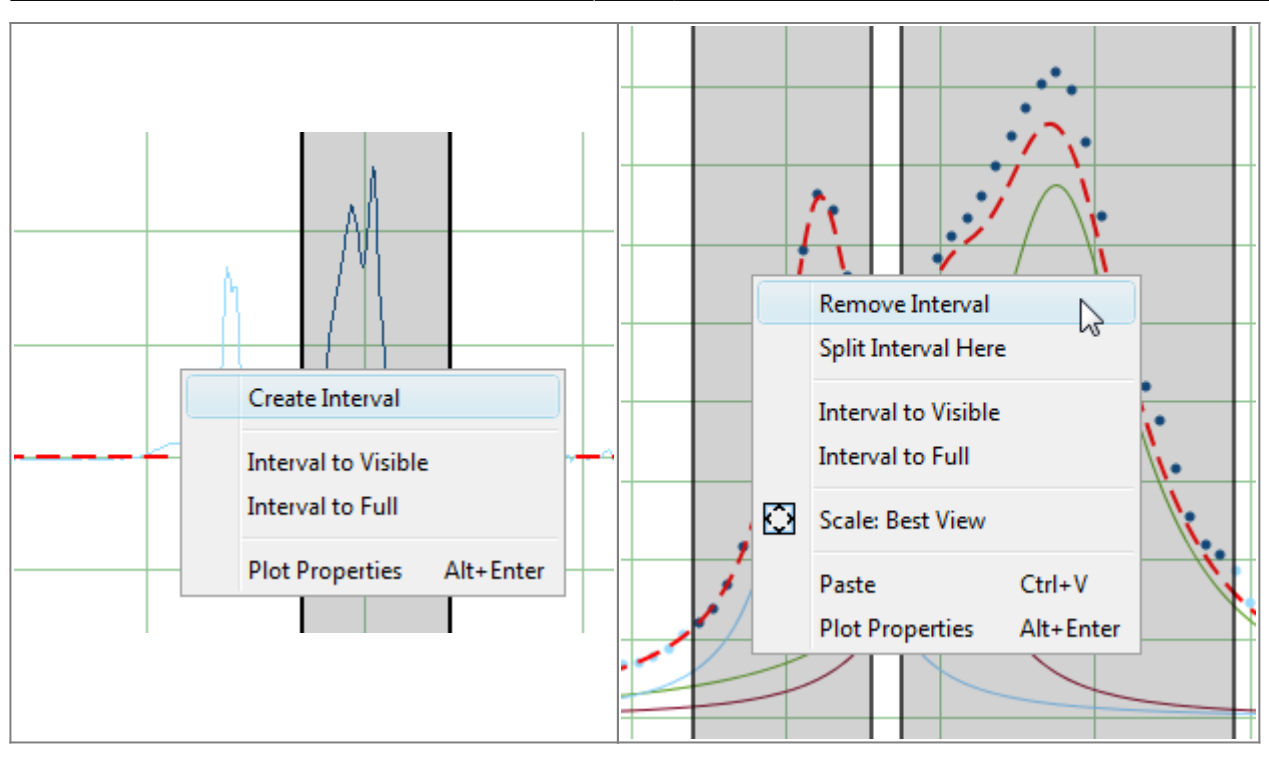

## <span id="page-4-0"></span>**Baseline Fitting and Extraction**

Fit Interval is also usable when baseline fitting. Before baseline fitting you can specify the interval which does not contain any signal points and contains baseline only. Set Baseline check boxes at baseline Fit Curves after baseline fitting to subtract baseline from data. Then set interval to full and fit the data.

The most usable curve type for baseline fitting is [spline.](https://magicplot.com/wiki/spline)

Note that if you execute one of data processing algorithms (integration, FFT, etc.) on Fit Plot, then the difference between the data and baseline curves (which you do see on the plot) will be processed. You can use this behaviour to exclude baseline from data before integrating, see [Integration](https://magicplot.com/wiki/integration) for more information.

## <span id="page-4-1"></span>**'Data-Baseline' Table Column**

The 'Data-Baseline' column is appended to the Table with initial (x, y) fit data when you create Fit Plot. The 'Data-Baseline' column contains the difference between initial y data and baseline approximation (the sum of Fit Curves for which Baseline checkbox is selected).

It is 'Data-Baseline' column that is actually plotted on Fit Plot.

Use 'Data-Baseline' column in Table if you want to process the data without baseline. This column is also used as initial data if you use Processing menu when Fit Plot is active.

## <span id="page-4-2"></span>**Fit One Curve**

You can also use MagicPlot to fit the data with single selected Fit Curve by pressing Fit One Curve button. In this case a specific data interval for each Fit Curve is used and the main fitting data interval (set in Fit Interval tab) is ignored. Select Set Interval check box in the bottom of the Fit Plot panel to set specific fit intervals for each Fit Curve.

## <span id="page-5-0"></span>**Joining the Parameters of Fit Curves**

In some cases you may want to fit the data with two Gauss or Lorentz peaks with the same width but different positions and amplitudes, for example. You can do this in two ways: by specifying custom Fit Curve with your equation or by joining the 'width' parameters of two peaks.

To join parameters of two or more Fit Curves select one of desired Fit Curves, select desired parameter in parameters table and press Join button. Add parameters which will be joint in the opened dialog window. Joined parameters are treated as one fit parameter.

Joined parameters are showed with blue color (instead of black) in parameters table.

## <span id="page-5-1"></span>**Fitting Algorithm**

MagicPlot uses iterative W Levenberg-Marquardt W [nonlinear least squares](https://en.wikipedia.org/wiki/Non-linear_least_squares) curve fitting algorithm which is widely used in most software.

Fit procedure iteratively varies the parameters  $\beta_k$  of fit function  $f(x, \, \beta_1, \, ... , \, \beta_p)$  to minimize the residual sum of squares (RSS,  $\chi^2$ ):

here:  
\n
$$
\chi^{2} = \chi_{i} \text{ and } y_{i} \text{ are the data problems, } \beta_{i}, \beta_{1}, ..., \beta_{p}
$$
\n
$$
\cdot \chi_{X, \beta_{1}, ..., \beta_{p}}^{X, \text{total number of points,}}
$$
\n
$$
\cdot \chi_{X, \beta_{1}, ..., \beta_{p}}^{X, \text{total number of points,}}
$$
\n
$$
\cdot \mu_{X, \beta_{1}, ..., \beta_{p}}^{X, \text{total number of points}} \cdot \beta_{k}
$$

 $w_i$  are normalized y data weighting coefficients for each point y<sub>i</sub>:

#### $\boldsymbol{N}$

The calculation of the new guess of parameters on each fit iteration is based on the fit function partial derivatives for current values of fit parameters and for each x value:

```
\frac{1}{2}sta<mark>rt minimization,</mark> you have to provide an initial guess for the parameters.
```
#### **Fit Procedure Stop Criteria**

After each iteration except the first MagicPlot evaluates deviation decrement D:

Deviation decrement shows how the residual sum of squares (RSS) on current iteration relatively differs from that on the previous iteration.

prev.iter The iterative fit procedure stops on the one of two conditions:

If the deviation decrement D is less than minimum allowable deviation decrement, which is  $10<sup>9</sup>$ by default

or (and)

If the number of iterations exceeds maximum number of iterations, which is 100 by default

You can change the minimum allowable deviation decrement and maximum number of iterations in Fitting tab of MagicPlot Preferences.

#### **Fit progress window**

MagicPlot indicates fit process with a special window. Fitting curves are periodically updated on plot while fitting so you can see how fit converges.

 $\pmb{\times}$ 

MagicPlot shows current iteration number and deviation decrement by two progress bars while fit is performed. The fit process stops when one of this progress bars reaches the end.

Two buttons are located on fit progress window:

- Break Iters: Breaks iterations after current iteration. Use this button if you suppose that further iterations will not change the result.
- Undo Fit: Breaks iterations and reverts the fit parameters to before fit values. Use this button if you see that fit process converges to wrong result; change initial values of parameters and run fit again.

## <span id="page-6-0"></span>**Weighting of y data**

MagicPlot can use weighting of y values based on y errors  $s_i$ :

- If standard y errors are **not** specified: all  $w_i = 1$
- If standard y errors  $s_i$  are specified:

here C is normalizing coefficient (to make the sum of  $w_i$  be equal to one):

In  $F\overline{M}$  Plot Properties dialog (Plot Data tab) you can set one of the following method to eval**úat**e standard y errors *s<sub>i</sub>*:

- Get y errors from table column(s),
- Percent of data for every point,
- Fixed value or Standard deviation do not use in weighting because in this case the error

values are the same for all data points.

## <span id="page-7-0"></span>**Calculation of Standard Deviation of Fit Parameters**

The standard deviations (*std. dev.*) of fit parameters  $\pmb{\beta}_k$  are evaluated after fit using the following formula:

here α/is the matrix of partial derivatives of fit function by parameters  $\pmb{\beta}_m$  and  $\pmb{\beta}_n$  which is used for fitting:

<span id="page-7-1"></span>
$$
\text{Formulas}_{w_{i},\beta} \sum_{j=1}^{N} \text{argmax}_{\theta_{m}} \left(x_{i}, \beta_{1}, \ldots, \beta_{p} \right) \text{argmax}_{\theta_{n}} \left(x_{i}, \beta_{1}, \ldots, \beta_{p} \right)
$$

In the table below you can find the formulas which MagicPlot uses to calculate fit parameters and values in Fit Report tab.

Because of some confusion in the names of the parameters in different sources (books and software), we also give many different names of same parameter in note column.

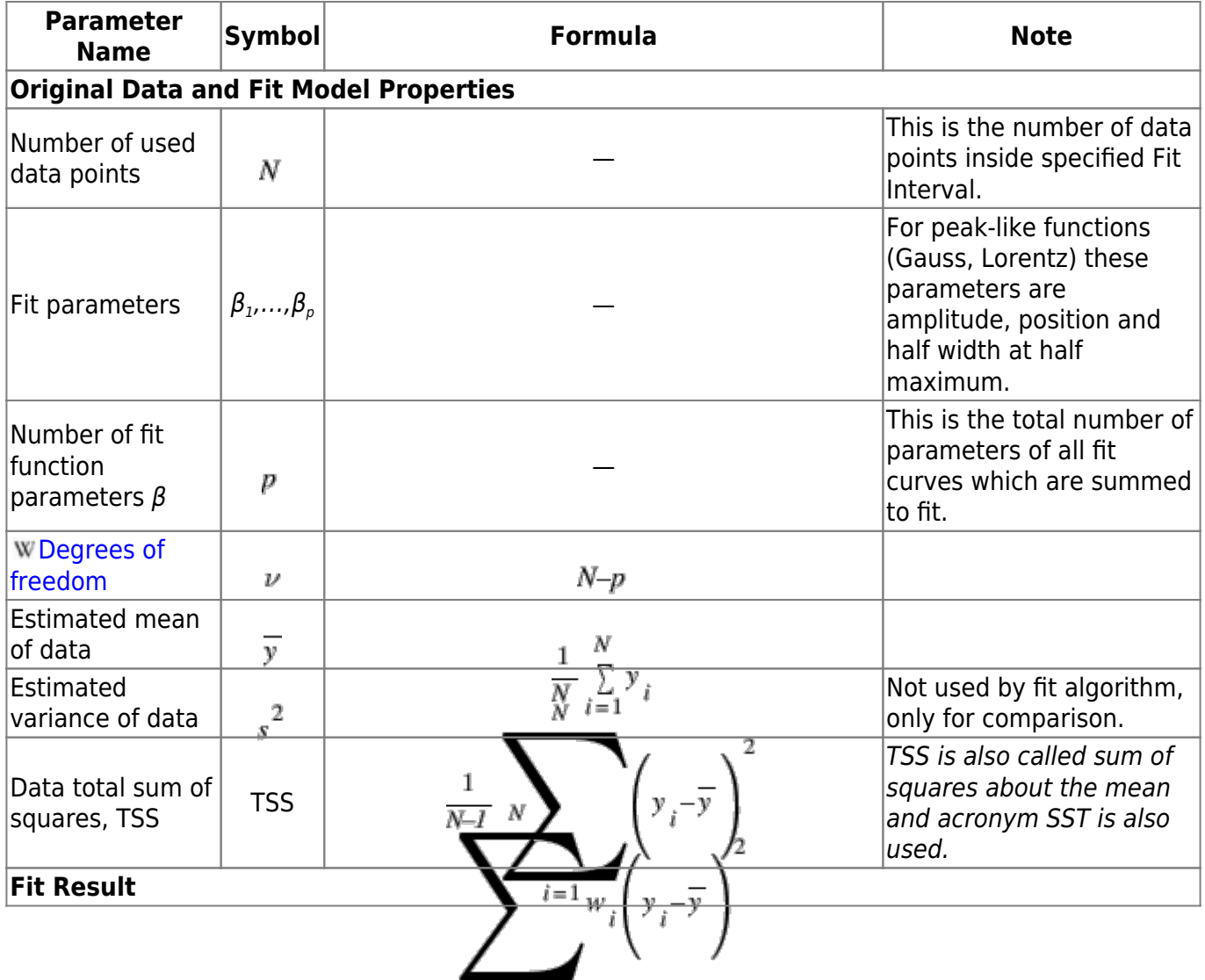

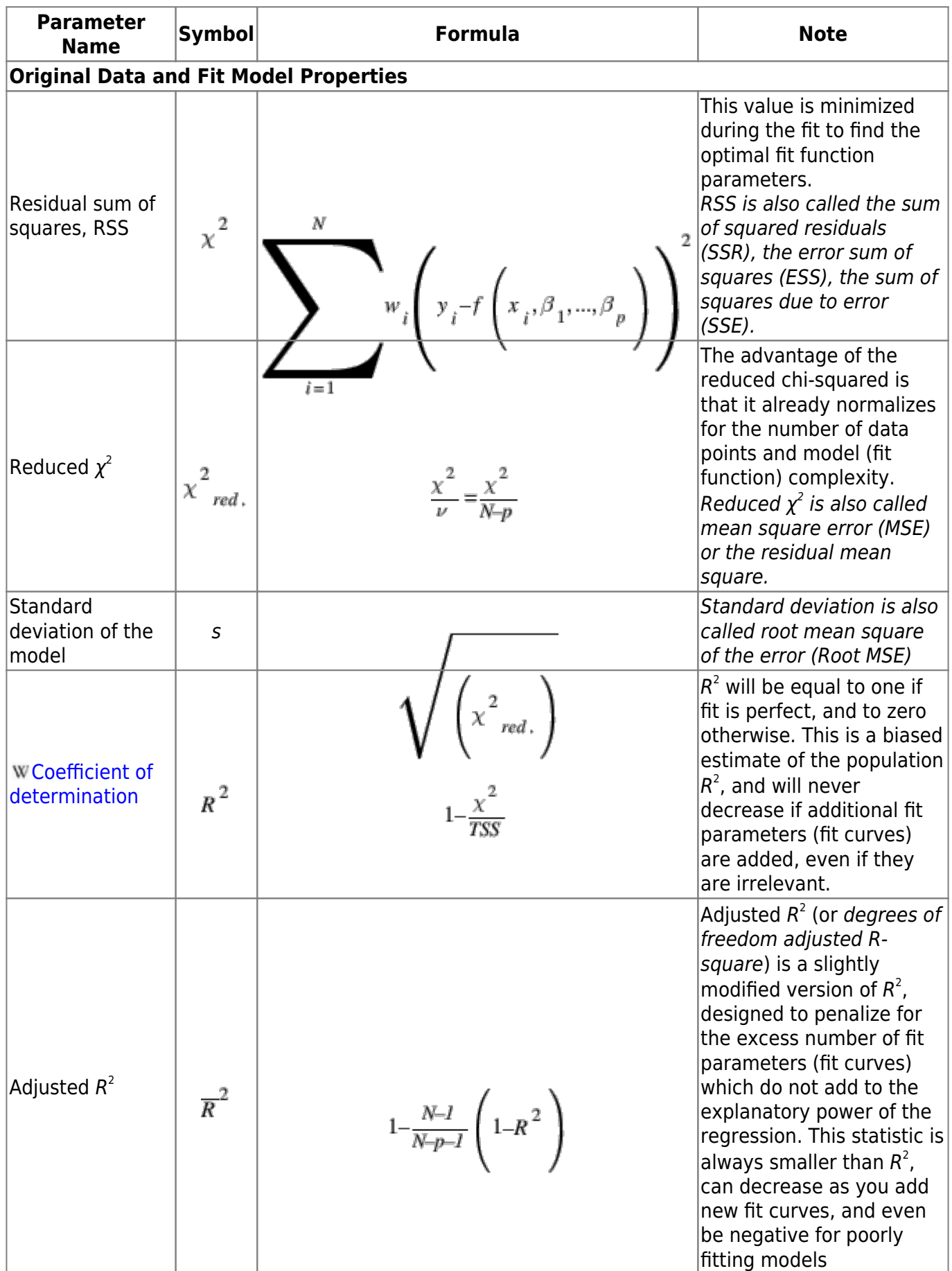

### **See Also**

- [Specifying Custom Fit Equation](https://magicplot.com/wiki/custom_fit_equation)
- [Using Spline for Baseline Subtraction](https://magicplot.com/wiki/spline)
- [Guessing Peaks](https://magicplot.com/wiki/guess_peaks)
- [Predefined Fit Curves Equations](https://magicplot.com/wiki/fit_equations)
- transform xy
- [Calculating Integrals and Statistics on Intervals using Fit Plot](https://magicplot.com/wiki/interval_statistics)

From: <https://magicplot.com/wiki/> - **MagicPlot Manual**

Permanent link: **<https://magicplot.com/wiki/fitting?rev=1288088236>**

<span id="page-9-0"></span>Last update: **Sun Nov 8 12:20:32 2015**

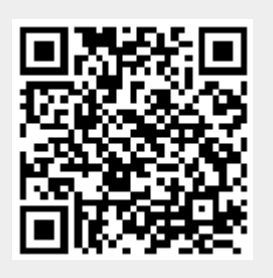